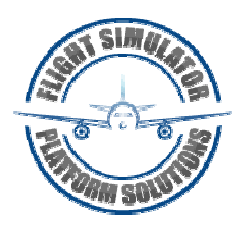

## **USER MANUAL**

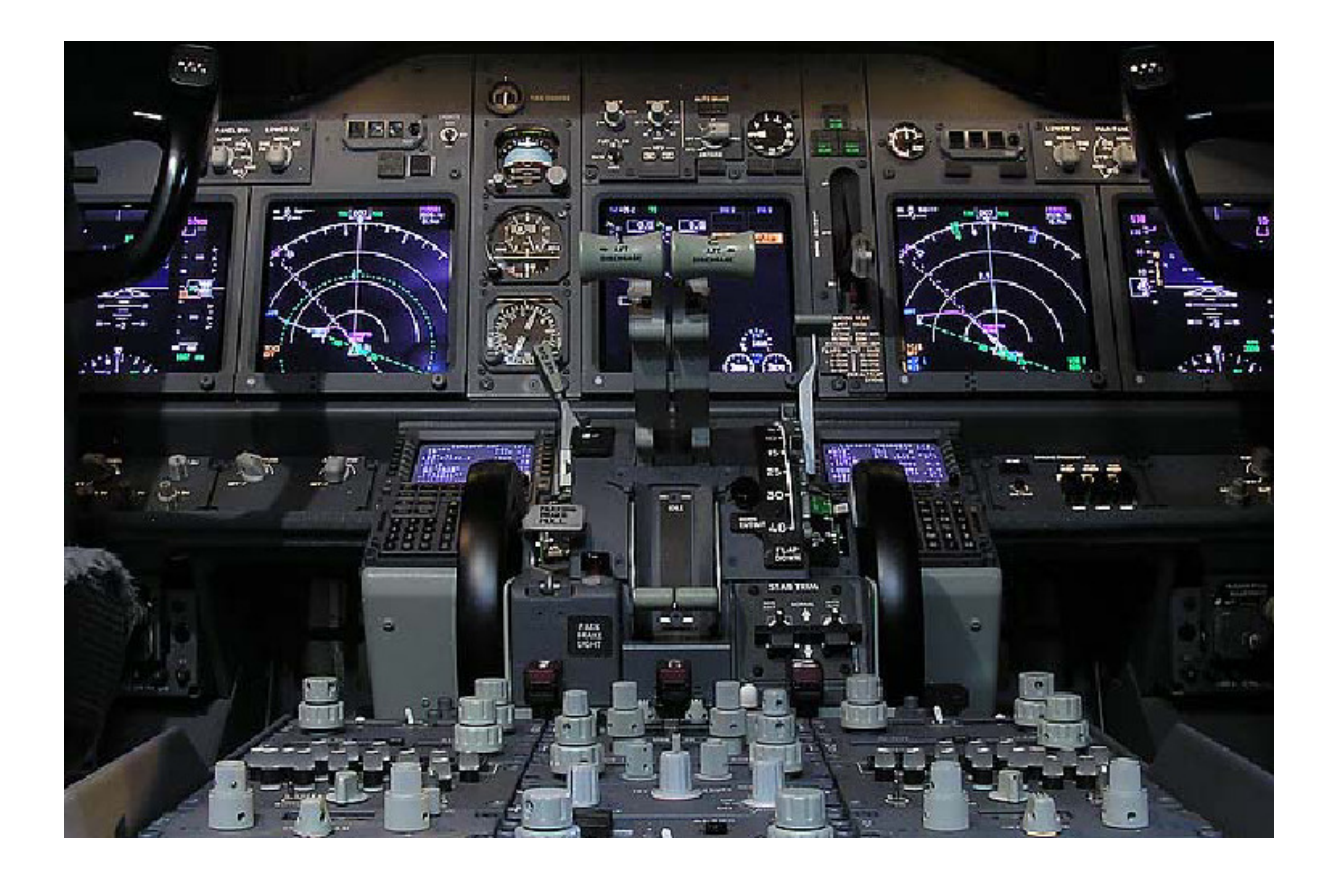

# Boeing 737NG Fire System

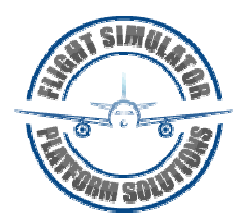

## **CONTENTS**

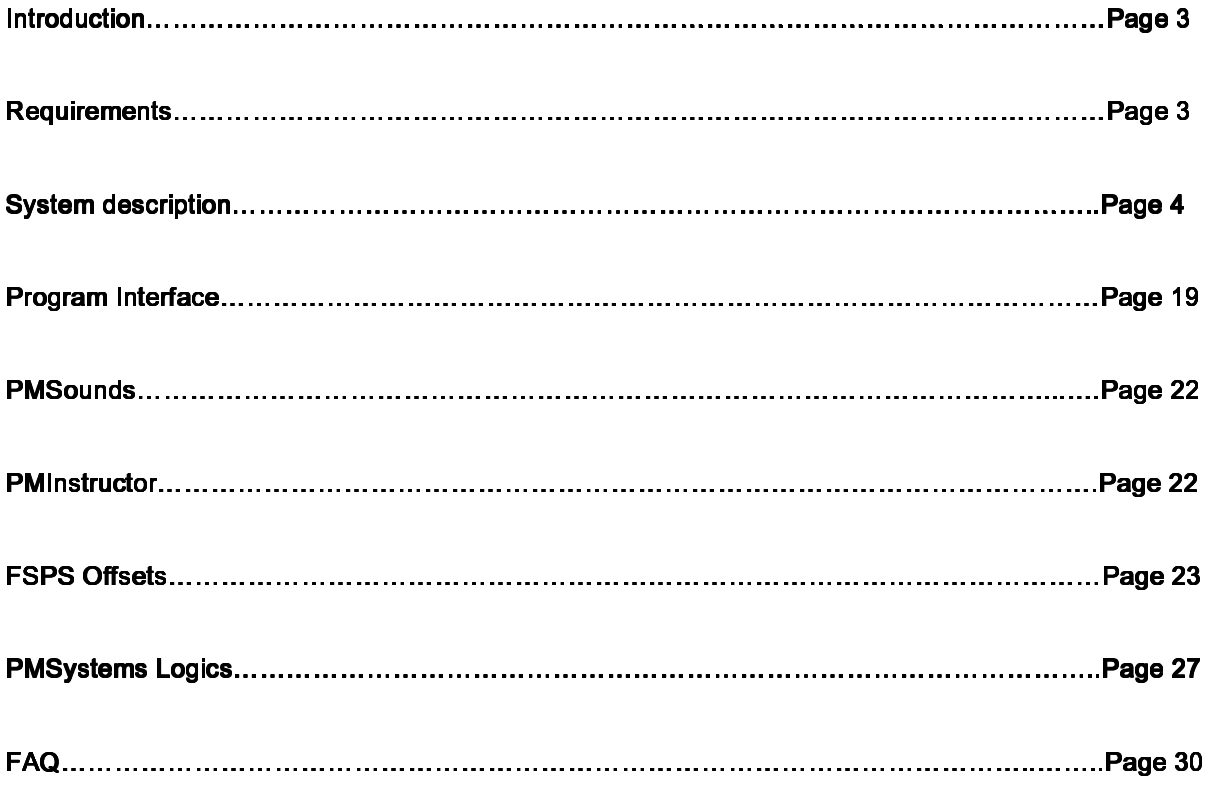

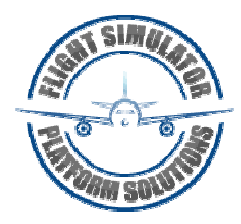

## INTRODUCTION

FSPS produces Flight Simulator addon software designed to be run across a computer network or as well on a single PC. Primary usage is for flight simulators or flight training devices. The software can be used in professional or private use. Any of our software isn't visible in FS Full Screen Mode when it runs on FS's PC because it is not part of Microsoft's FS panels, they are standalone applications. But that means when any of our software is running on a different PC over the Network it doesn't matter in what mode FS is running. All of the FSPS software follows very similar install procedures.

## REQUIREMENTS

- MSFS FS9 (FS2004) / FSX / P3D
- Project magenta pmsystems
- Windows 2000 / XP / Vista 32 / Vista 64 or later
- Full registered version of FSUIPC
- Full registered version of WideFS for network installation
- Computer Network TCP/IP or IPX for network installation, check WideFS documentation
- .Net Framework 3.5 (or higher) must be installed on that PC

#### Caution:

All FSPS software requires that the Microsoft .NET Framework 3.5 be installed. Without .NET Framework 3.5 installed, our software will not launch properly and the user will see an error message.

### Compatibility:

#### Windows 2000 / XP / Vista 32 / Vista 64 or later

The software uses the FSUIPCClient.dll by Paul Henty to communicate with FSUIPC / FS (by Peter Dowson).

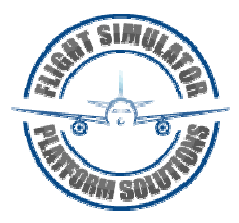

Manual version, 3,0,0,0

## **SYSTEM DESCRIPTION**

#### **Introduction**

There are fire detection and extinguishing systems for:

- engines • lavatories
- $-$  APH • cargo compartments.

The engines also have overheat detection systems.

The main gear wheel well has a fire detection system, but no fire extinguishing system.

#### **Engine Fire Protection**

Engine fire protection consists of these systems:

- engine overheat and fire detection powered by the battery bus
- engine fire extinguishing powered by the hot battery bus.

#### **Engine Overheat and Fire Detection**

Each engine contains two overheat/fire detector loops. Each loop provides both fire and overheat detection. As the temperature of a detector increases to a predetermined limit, the detector senses an overheat condition. At higher temperatures, the detector senses a fire condition. Normally, both detector loops must sense a fire or overheat condition to cause an engine overheat or fire alert. The ENG OVERHEAT light or engine fire warning switch remains illuminated until the temperature drops below the onset temperature.

An OVHT DET switch for each engine, labeled A, B, and NORMAL, permits selection of either loop A or B, or both A and B, as the active detecting loops.

The system contains a fault monitoring circuit. If one loop fails with the OVHT DET switch in NORMAL, that loop is automatically deselected and the remaining loop functions as a single loop detector. There is no flight deck indication of single loop failure. If both loops fail on an engine, the FAULT light illuminates and the system is inoperative.

If the OVHT DET switch is positioned to A or B, the system operates as a single loop system. The non-selected loop is not monitored. If the selected loop fails, the FAULT light illuminates and the system is inoperative.

The indications of an engine overheat are:

- both MASTER CAUTION lights illuminate
- the OVHT/DET system annunciator light illuminates
- the related ENG OVERHEAT light illuminates.

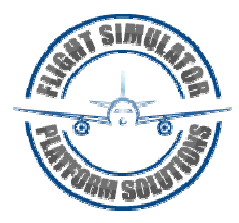

The indications of an engine fire are:

- the fire warning bell sounds
- both master FIRE WARN lights illuminate
- the related engine fire warning switch illuminates
- · all related engine overheat alert indications illuminate.

#### **Engine Fire Extinguishing**

The engine fire extinguisher system consists of two engine fire extinguisher bottles, two engine fire warning switches, two BOTTLE DISCHARGE lights, and an EXT TEST switch. Either or both bottles can be discharged into either engine.

The engine fire warning switches are normally locked down to prevent inadvertent shutdown of an engine. Illumination of an engine fire warning switch or ENG OVERHEAT light unlocks the engine fire warning switch. The switches may also be unlocked manually.

Pulling the engine fire warning switch up:

- closes both the engine fuel shutoff valve and the spar fuel shutoff valve
- closes the engine bleed air valve resulting in loss of wing anti-ice to the affected wing and closure of bleed air operated pack valve
- trips the generator control relay and breaker
- closes the hydraulic fluid shutoff valve. The engine driven hydraulic pump LOW PRESSURE light is deactivated
- disables thrust reverser for the related engine.
- allows the engine fire warning switch to be rotated for discharge
- arms one discharge squib on each engine fire extinguisher bottle.

Rotating the engine fire warning switch electrically "fires" a squib, discharging the extinguishing agent into the related engine. Rotating the switch the other way discharges the remaining bottle.

The L or R BOTTLE DISCHARGE light illuminates a few seconds after the engine fire warning switch is rotated, indicating the bottle has discharged.

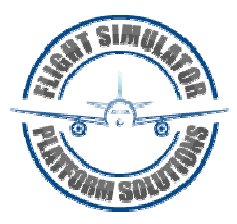

### **Engine Fire Extinguisher Schematic**

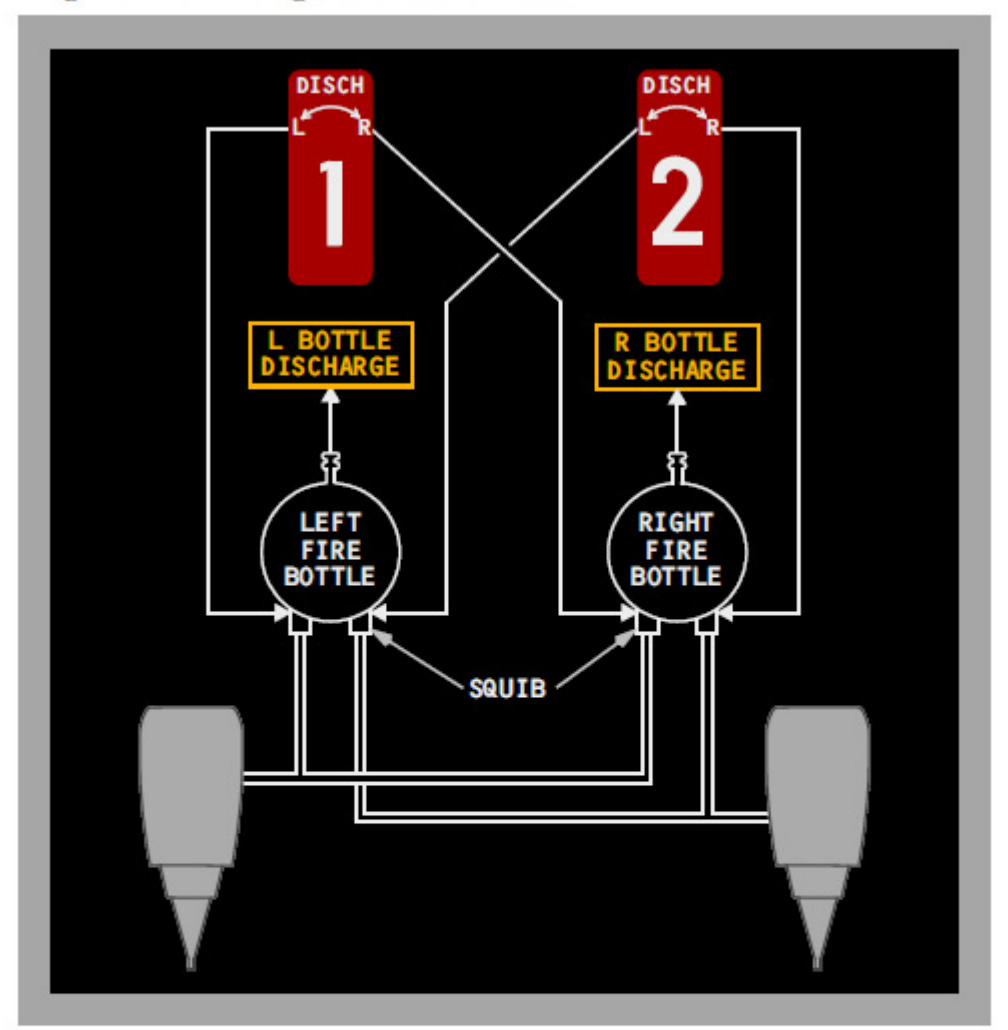

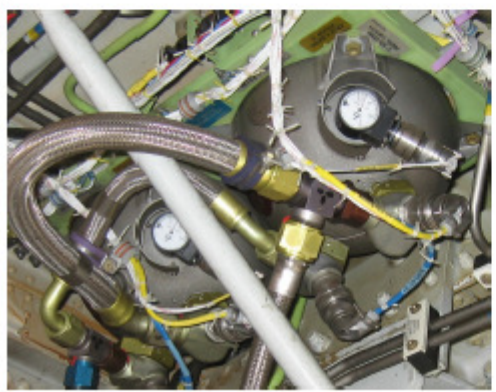

#### **Left & Right Fire Bottles** as per visible in wheel well bay

Check Both Engine Fire Extinguishers Pressure in RIGHT<br>wheel well

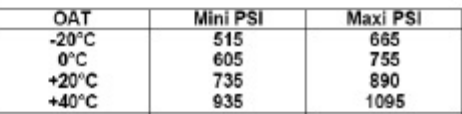

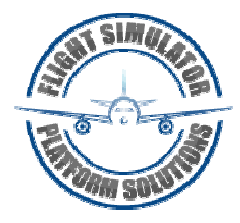

#### **APU Fire Protection**

APU fire protection consists of these systems:

- APU fire detection powered by the battery bus.
- APU fire extinguishing powered by the hot battery bus.

#### **APU Fire Detection**

A single fire detection loop is installed on the APU. As the temperature of the detector increases to a predetermined limit, the detector senses a fire condition. The APU fire warning switch remains illuminated until the temperature of the detector has decreased below the onset temperature.

The system contains a fault monitoring circuit. If the loop fails, the APU DET INOP light illuminates indicating the APU fire detection system is inoperative.

The indications of an APU fire are:

- the fire warning bell sounds
- both master FIRE WARN lights illuminate
- the APU fire warning switch illuminates
- the APU automatically shuts down
- the wheel well APU fire warning horn sounds, (on the ground only), and the wheel well APU fire warning light flashes.

#### **APU Fire Extinguishing**

The APU fire extinguisher system consists of one APU fire extinguisher bottle, an APU fire warning switch, an APU BOTTLE DISCHARGE light, and an EXT TEST switch. The APU ground control panel located in the right main wheel well also contains an APU fire warning light, an APU BOTTLE DISCHARGE switch, an APU fire control handle and APU HORN CUTOUT switch.

The APU fire warning switch is normally locked down to prevent inadvertent shutdown of the APU. Illumination of the APU fire warning switch unlocks the switch. The switch may also be unlocked manually.

Pulling the APU Fire Warning switch up:

- provides backup for the automatic shutdown feature
- deactivates the fuel solenoid and closes the APU fuel shutoff valve
- closes the APU bleed air valve
- closes the APU air inlet door
- trips the APU generator control relay and breaker
- allows the APU fire warning switch to be rotated for discharge
- arms the APU fire extinguisher bottle squib.

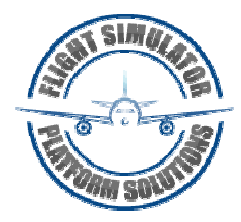

Rotating the APU fire warning switch in either direction electrically "fires" the squib discharging the extinguishing agent into the APU. The APU BOTTLE DISCHARGE light illuminates after a few seconds, indicating the bottle has discharged.

### **Main Wheel Well Fire Protection**

Main wheel well fire protection consists of fire detection powered by the No. 2 AC transfer bus

Note: The main wheel well has no fire extinguishing system. The nose wheel well does not have a fire detection system.

#### **Main Wheel Well Fire Detection**

A single fire detector loop is installed in the main wheel well. As the temperature of the detector increases to a predetermined limit, the detector senses a fire condition. The WHEEL WELL fire warning light remains illuminated until the temperature of the detector has decreased below the onset temperature.

The indications for a main wheel well fire are:

- the fire warning bell sounds
- both master FIRE WARN lights illuminate
- the WHEEL WELL fire warning light illuminates.

#### **Cargo Compartment Fire Protection**

Cargo fire protection consists of these systems:

- cargo compartment smoke detection powered by DC bus 1 and DC bus 2
- cargo compartment fire extinguishing powered by the hot battery bus.

#### **Cargo Compartment Smoke Detection**

The forward and aft cargo compartments each have smoke detectors in a dual loop configuration. Normally, both detection loops must sense smoke to cause an alert. These loops function in the same manner as the engine overheat/fire detection loops.

#### **Cargo Compartment Fire Warning**

The indications of a cargo compartment fire are:

- the fire warning bell sounds
- both master FIRE WARN lights illuminate
- the FWD/AFT cargo fire warning light(s) illuminates.

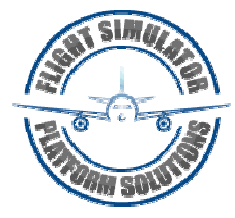

#### **Cargo Compartment Fire Extinguishing**

#### [Option - Single cargo fire extinguisher bottle]

A single fire extinguisher bottle is installed in the air conditioning mix bay on the forward wing spar. Detection of a fire in either the forward or aft compartment will cause the FWD or AFT cargo fire warning light to illuminate. The extinguisher is armed by pushing the appropriate cargo fire ARMED switch. Once armed, the system is discharged by pushing the cargo fire DISCH switch. This results in the total discharge of the bottle contents into the selected compartment. The cargo fire DISCH light illuminates once the bottle is discharged. It may take up to 30 seconds for the light to illuminate.

#### [Option - Dual cargo fire extinguisher bottles]

Two fire extinguisher bottles are installed in the air conditioning mix bay on the forward wing spar. Detection of a fire in either the forward or aft compartment will cause the FWD or AFT cargo fire warning light to illuminate. The extinguishers are armed by pushing the appropriate cargo fire ARMED switch. Once armed, the first bottle is discharged by pushing the cargo fire DISCH switch. This results in the total discharge of the first bottle contents into the selected compartment. The second bottle discharge is metered to discharge at a reduced flow into the selected compartment. Discharge of the second bottle may be disabled if the system is disarmed. The cargo fire DISCH light illuminates when a bottle is discharged. It may take up to 30 seconds for the light to illuminate. On landing, if the first bottle was discharged and the system remains armed, the second bottle discharge is inhibited.

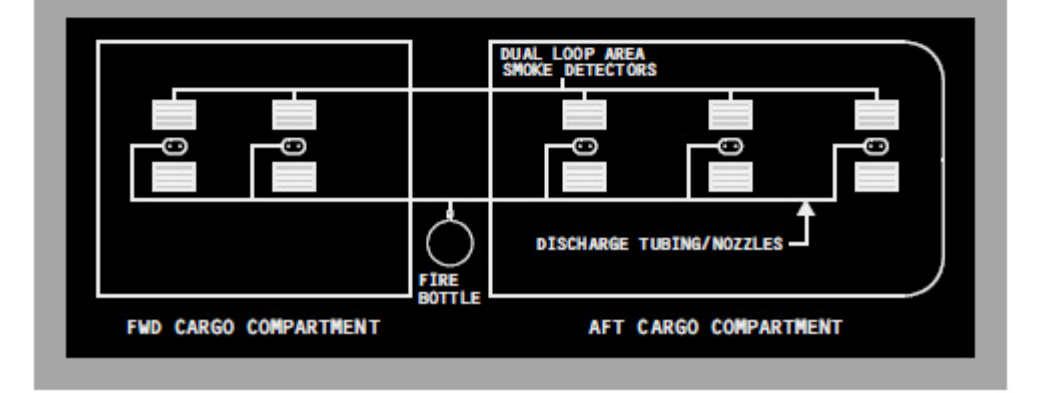

#### **Cargo Fire Extinguisher Schematic**

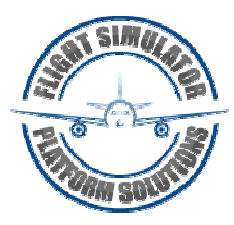

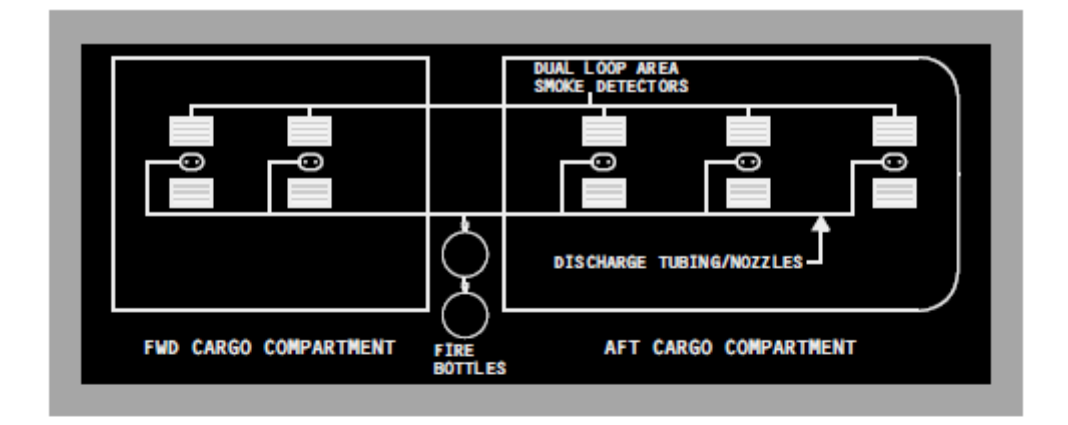

### **Lavatory Fire Protection**

Lavatory fire protection consists of these systems:

- lavatory smoke detection
- lavatory fire extinguishing (heat activated).

#### **Lavatory Smoke Detection**

The lavatory smoke detection system monitors for the presence of smoke. When smoke is detected:

- an aural warning sounds
- the red alarm indicator light on the lavatory smoke detector panel illuminates and the appropriate amber lavatory call light will flash
- the amber lavatory SMOKE light on the forward overhead panel ٠ illuminates.

When smoke is no longer present the system automatically resets.

#### **Lavatory Fire Extinguisher System**

A fire extinguisher system is located beneath the sink area in each lavatory. When a fire is detected:

- fire extinguisher operation is automatic
- flight deck has no indication of extinguisher discharge.

#### **Fire and Overheat System Tests**

The fire and overheat detection systems can be tested by pushing and holding the FAULT/INOP and OVHT/FIRE TEST switch. Extinguisher continuity can be tested by pushing and holding the EXT TEST switch. All test indications clear when switches are released.

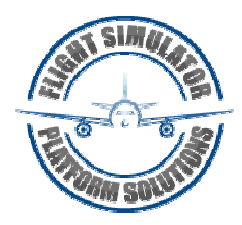

### **FAULT/INOP Test Detection**

The fault detection circuits for both the engines and the APU are tested by pushing and holding the FAULT/INOP and OVHT/FIRE TEST switch in the FAULT/INOP position.

The indications for the FAULT/INOP test are:

- both MASTER CAUTION lights illuminate
- the OVHT/DET system annunciator light illuminates
- the FAULT light illuminates
- the APU DET INOP light illuminates.

#### **OVERHEAT/FIRE Test Detection**

The overheat and fire detection loops on both engines, the APU, and the fire detector in the wheel well are tested by pushing and holding the FAULT/INOP and OVHT/FIRE TEST switch in the OVHT/FIRE position.

The indications for the OVHT/FIRE test are:

- the fire warning bell sounds
- both master FIRE WARN lights illuminate
- both MASTER CAUTION lights illuminate
- the OVHT/DET system annunciator light illuminates
- both engine fire warning switches illuminate
- the APU fire warning switch illuminates
- both ENG OVERHEAT lights illuminate
- the WHEEL WELL fire warning light illuminates if AC power is available
- on the ground, the wheel well APU fire warning horn sounds and the wheel well APU fire warning light flashes.

#### **Extinguisher Test**

When the EXT TEST switch is positioned to 1 or 2, the green EXT TEST lights illuminate, verifying circuit continuity from the squib to the engine fire warning switch.

### **Cargo Fire System Tests**

The cargo fire detection and suppression system can be tested by pushing and holding the cargo fire TEST switch. This sends a test signal to the forward and aft cargo fire detector loops and verifies continuity of the extinguisher bottle squib circuits. All test indications clear when the TEST switch is released

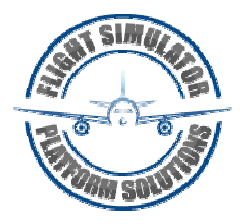

### **Cargo Fire TEST**

The indications for the Cargo Fire test are:

- the fire warning bell sounds
- both master FIRE WARN lights illuminate
- the extinguisher test lights illuminate
- the FWD and AFT cargo fire warning lights illuminate when all detectors in selected loops (s) respond to the fire test
- the cargo fire bottle DISCH light illuminates
- Note: The fire warning BELL CUTOUT switch on the Overheat/Fire Protection panel can silence the fire warning bell and extinguish the master FIRE **WARN** lights
- Note: During a Cargo Fire Test, the DETECTOR Fault light will illuminate if one or more detectors in the loop(s) has failed.
- Note: Individual detector faults can only be detected by a manually initiated test. The MASTER CAUTION light does not illuminate.
- Note: At the end of cargo fire testing, up to a four second delay may occur to allow all applicable indications to extinguish at the same time.

#### **Cargo Fire Extinguisher Test**

When the Cargo Fire TEST button is pushed, the green EXT lights illuminate, verifying the fire bottle discharge squib circuit continuity is normal.

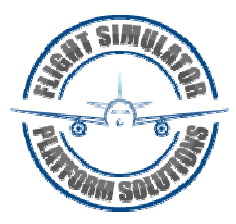

### **Overheat/Fire Protection Panel Switches**

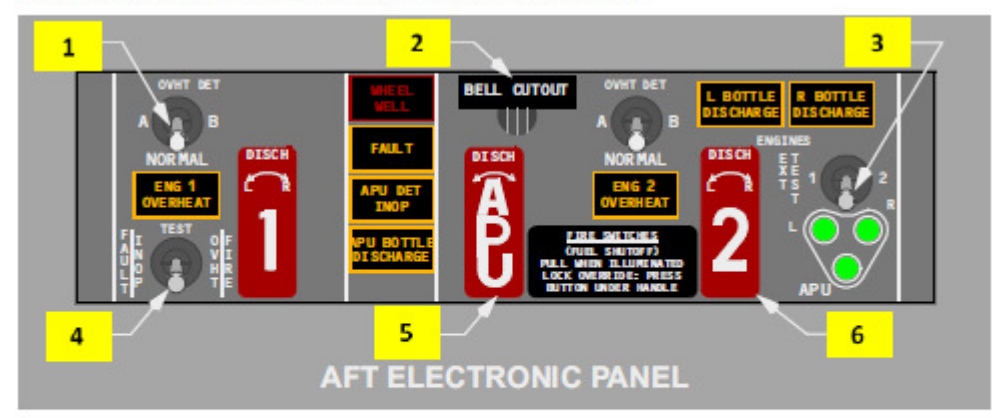

#### 1 Overheat Detector (OVHT DET) Switch

NORMAL – detection loop A and loop B are active.

 $A - detection$  loop A is active.

 $B -$  detection loop B is active.

#### Fire Warning BELL CUTOUT Switch  $\overline{2}$

 $Push -$ 

- · extinguishes both master FIRE WARN lights
- · silences the fire warning bell
- silences the remote APU fire warning horn (on the ground only)
- resets the system for additional warnings.

#### **3** Extinguisher (EXT) TEST Switch

(spring-loaded to center)

1 or 2 – tests bottle discharge circuits for all three extinguisher bottles.

#### Fault/Inoperative (FAULT/INOP) and  $\overline{4}$ **Overheat/Fire (OVHT/FIRE) TEST Switch**

(spring-loaded to center)

FAULT/INOP - tests fault detection circuits for both engines and the APU.

OVHT/FIRE - tests overheat and fire detection loops on both engines and APU, and wheel well fire detector

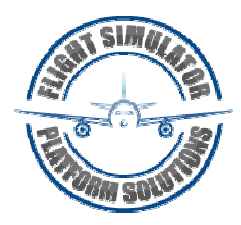

#### **APU Fire Warning Switch** 5

Illuminated (red) -

- · indicates fire in APU
- unlocks APU fire warning switch.

Note: Master FIRE WARN lights illuminate, fire warning bell sounds, and in the main wheel well the APU fire warning horn sounds (on ground only), and APU fire warning light flashes.

In - normal position, mechanically locked if no fire signal.

 $Up -$ 

- arms APU extinguisher circuit
- closes fuel shutoff valve, APU bleed air valve, and APU inlet door
- trips generator control relay and breaker
- · allows APU fire warning switch to rotate.

Rotate (left or right)  $-$ 

· discharges APU fire bottle.

#### **6** Engine Fire Warning Switch

Illuminated (red) -

- · indicates fire in related engine
- unlocks related engine fire warning switch.

Note: Master FIRE WARN lights illuminate and fire warning bell sounds.

In - normal position, mechanically locked if no fire signal.

 $Up -$ 

- arms one discharge squib on each engine fire extinguisher
- · closes fuel, hydraulic shutoff and engine bleed air valves
- · disables thrust reverser
- trips generator control relay and breaker
- · deactivates engine driven hydraulic pump LOW PRESSURE light
- allows engine fire warning switch to rotate.

Rotate (left or right) - discharges related fire bottle.

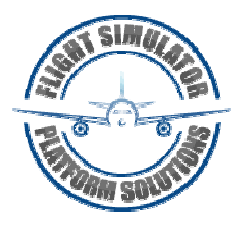

### **Fire Warning Switch Override**

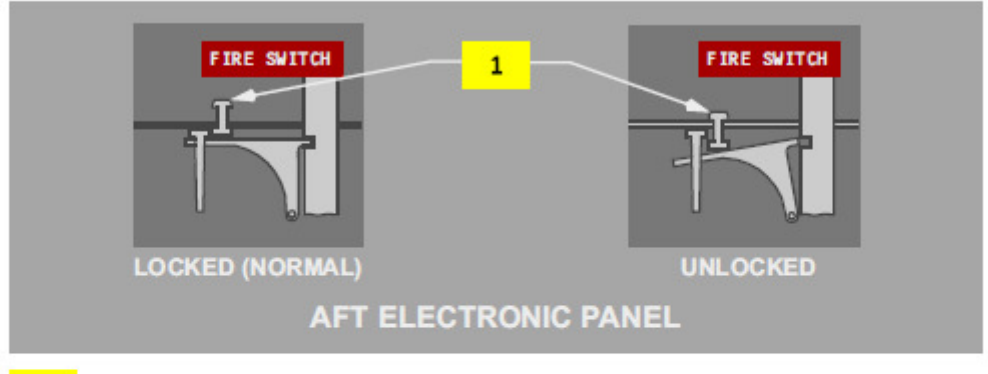

**Fire Warning Switch Override**  $\mathbf{1}$ 

Push - unlocks fire warning switch.

### **Overheat/Fire Protection Panel Lights**

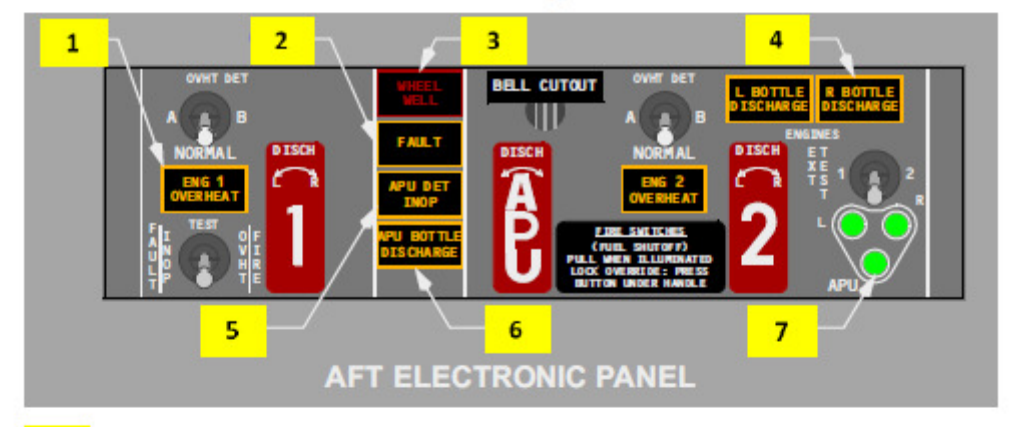

#### **Engine (ENG) OVERHEAT Light**  $1$

Illuminated (amber) - indicates overheat in related engine.

Note: MASTER CAUTION and OVHT/DET system annunciator lights illuminate.

#### **FAULT Light**  $\overline{2}$

Illuminated (amber) – with the overheat detector switch in NORMAL - indicates both detector loops for an engine have failed.

Illuminated (amber) – with the overheat detector switch in A or  $B$  – indicates the selected loop for an engine has failed.

Note: MASTER CAUTION and OVHT/DET system annunciator lights do not illuminate.

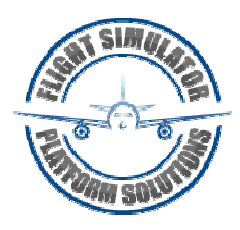

#### **WHEEL WELL Fire Warning Light**  $3<sup>1</sup>$

Illuminated (red) - indicates fire in main gear wheel well

Note: Master FIRE WARN lights illuminate and fire warning bell sounds.

#### **Engine BOTTLE DISCHARGE Light**  $\overline{A}$

Illuminated (amber) - indicates related fire extinguisher bottle has discharged.

#### 5 **APU Detector Inoperative (DET INOP) Light**

Illuminated (amber) - indicates APU detector loop has failed.

Note: MASTER CAUTION and OVHT/DET system annunciator lights illuminate.

#### **APU BOTTLE DISCHARGE Light** 6

Illuminated (amber) - indicates APU extinguisher bottle has discharged.

#### **Extinguisher Test (EXT TEST) Lights**  $\overline{7}$

Illuminated (green) - EXT TEST switch is positioned to 1 or 2 and circuit continuity is normal.

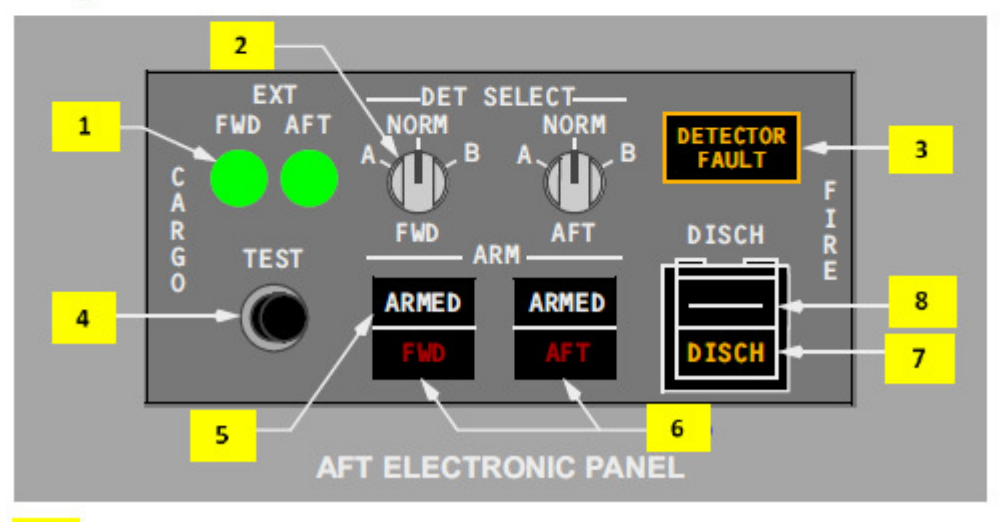

### **Cargo Fire Panel**

#### $1$ **Extinguisher (EXT) Test Lights**

Illuminated (green) - Cargo Fire TEST switch is pushed and fire bottle discharge squib circuit continuity is normal.

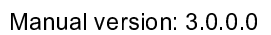

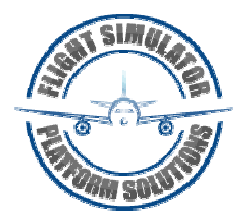

#### **Detector Select (DET SELECT) Switches**

NORM - detection loop A and B are active.

A - detection loop A is active.

B - detection loop B is active.

#### **DETECTOR FAULT Light**  $3<sup>1</sup>$

Illuminated (amber) -

• Both loops in one or both cargo compartments have failed

#### 4 Cargo Fire TEST Switch

PUSH - tests circuits for both forward and aft cargo fire detector loops and suppression system.

Note: See Cargo Fire System Tests in Section 20.

#### **Cargo Fire ARM Switches** 5

[Option - Single Cargo Fire Extinguisher bottle] PUSH-

- FWD ARMED extinguisher armed for the forward cargo compartment
- AFT ARMED extinguisher armed for the aft cargo compartment.

#### **Cargo Fire ARM Switches**  $\overline{\mathbf{5}}$

[Option - Dual Cargo Fire Extinguisher bottles] PUSH-

- FWD ARMED extinguisher armed for the forward cargo compartment
- AFT ARMED extinguisher armed for the aft cargo compartment.
- Note: If the first bottle has discharged and the system remains armed, the second bottle discharge is inhibited upon landing. The second bottle discharge timer is disabled when the system is disarmed.

#### **6** Cargo Fire (FWD/AFT) Warning Lights

Illuminated (red) -

- at least one detector in each loop detects smoke
- with power failed in one loop, at least one detector on the remaining loop detects smoke.

Note: Master FIRE WARN lights illuminate and fire warning bell sounds.

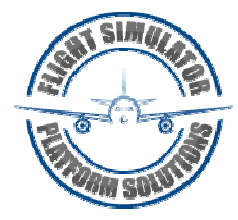

#### **Cargo Fire Bottle Discharge (DISCH) Light**  $\overline{7}$

[Option - Single Cargo Fire Extinguisher bottle] Illuminated (amber) - indicates the extinguisher bottle has discharged

#### **Cargo Fire Bottle Discharge (DISCH) Light**

#### [Option - Dual Cargo Fire Extinguisher bottles] Illuminated (amber) - indicates that either extinguisher bottle has discharged

#### **Cargo Fire Discharge (DISCH) Switch**  $\overline{\mathbf{g}}$

[Option - Single Cargo Fire Extinguisher bottle] PUSH - if system is armed, discharges the extinguisher bottle.

**Cargo Fire Discharge (DISCH) Switch**  $8<sup>1</sup>$ 

[Option - Dual Cargo Fire Extinguisher bottles] PUSH - if system is armed, discharges the first extinguisher bottle. The timer is set for 60 minutes to discharge the second extinguisher bottle.

### **Master Fire Warning Light**

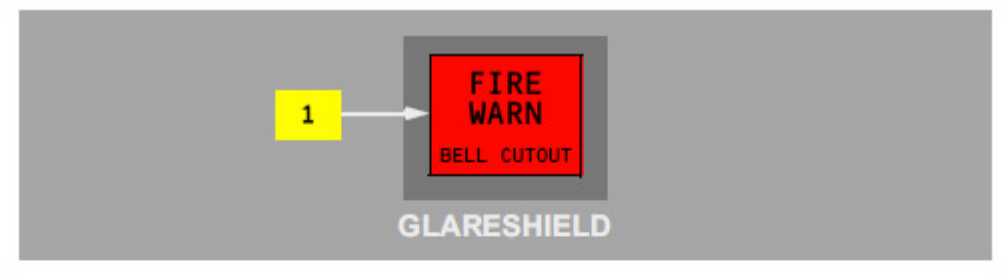

#### $1$ **Master Fire Warning (FIRE WARN) Lights**

Illuminated (red) - indicates a fire warning (or system test) in engine, APU, main gear wheel well or cargo compartment

- fire warning bell sounds
- if on ground, remote APU fire warning horn sounds.

 $Push -$ 

- extinguishes both master FIRE WARN lights
- · silences fire warning bell
- · silences remote APU fire warning horn
- resets system for additional warnings.

Note: Pushing fire warning bell cutout switch on overheat/fire protection panel results in same actions.

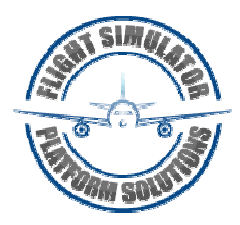

## **Program Interface**

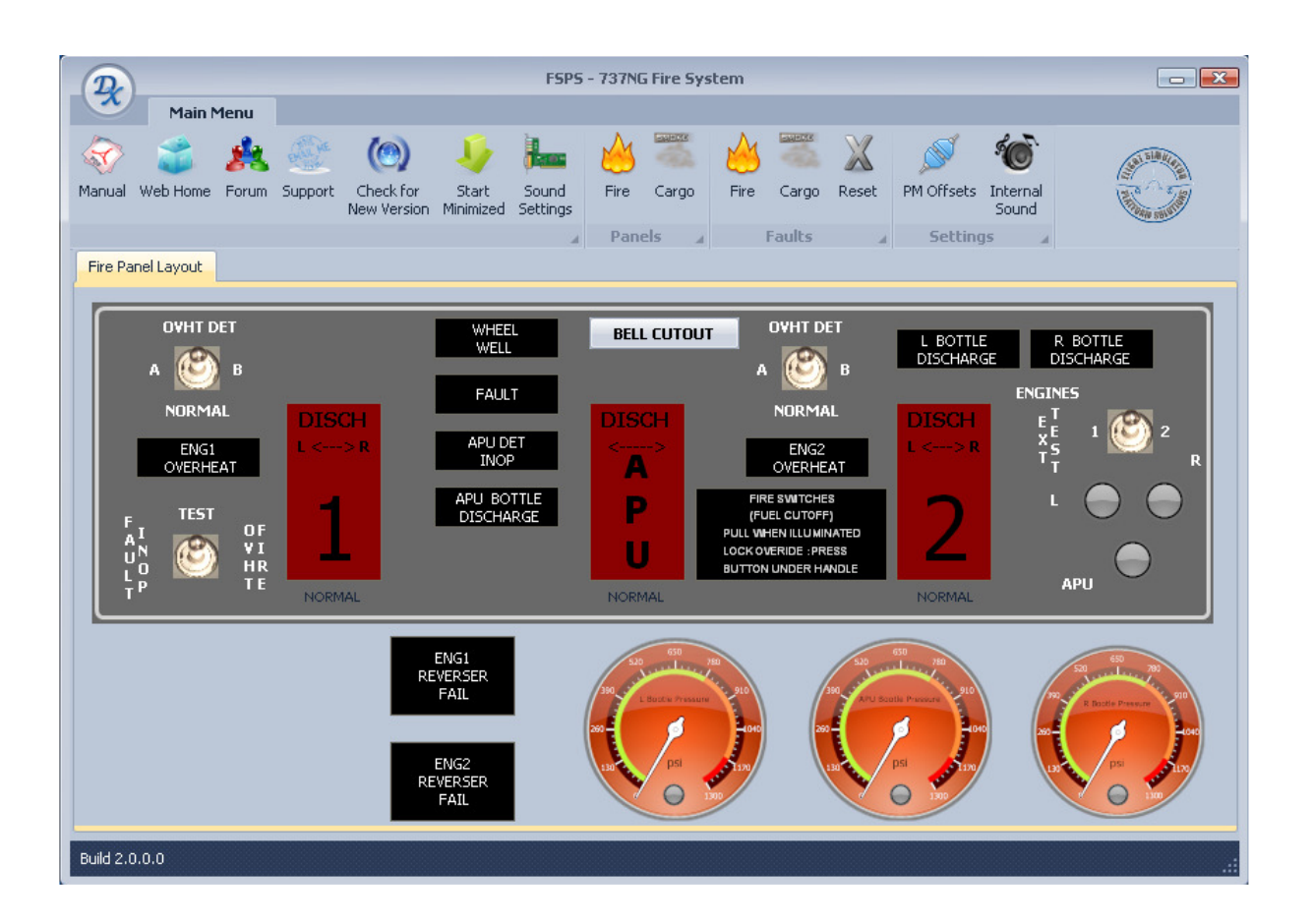

### **Main Menu**

Manual – Opens the manual

Web-Home – Open FSPS web home

Forum – Opens the web forum

Support – Executes the default email program

Check for new version – Will check if new version is available

Start minimized – Will start the program minimized to windows bar at the next execution.

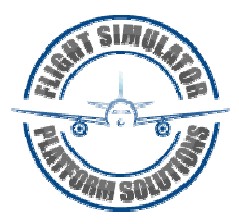

### Random Fault Procedure

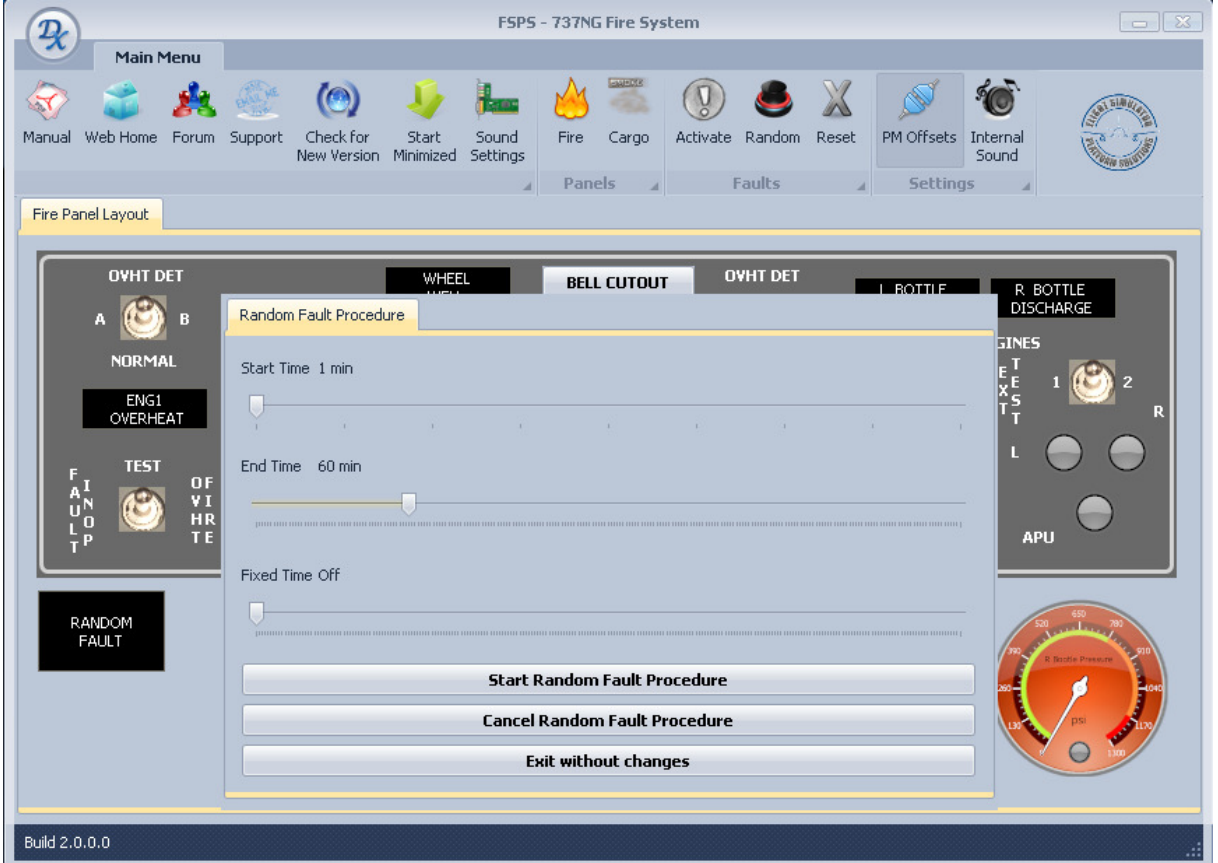

Start time – from 1 minute to 59 minutes

End Time – from 60 minutes to 250 minutes

Fixed time - from 1 minute to 240 minutes

Start Random Fault Procedure – Will create a random failure between random time from start and end time

Cancel Random Fault Procedure – Will stop the random failure Exit without changes – Will exit the failure form without changing anything.

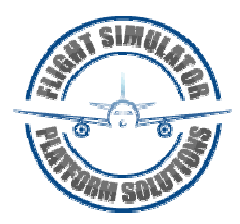

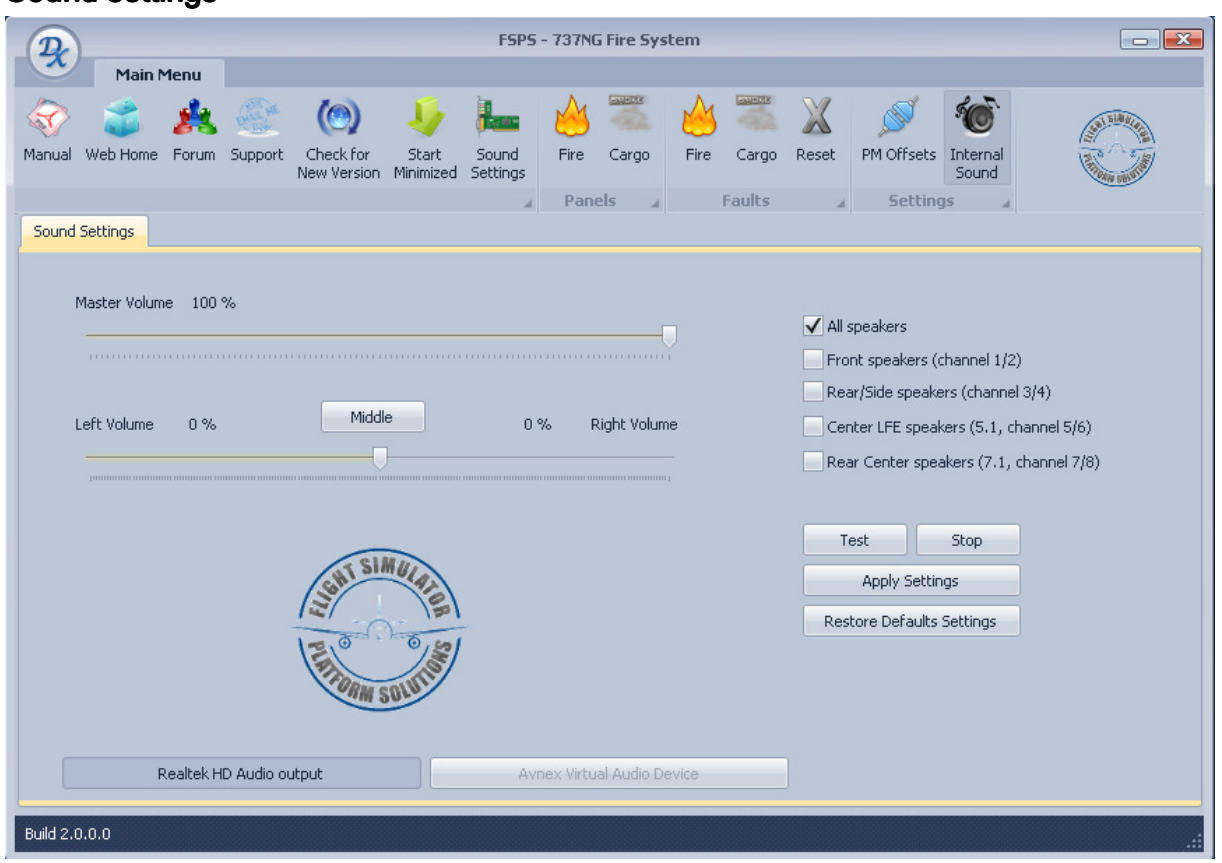

Master volume – The master volume of the internal sounds

Pan – The left or right pan volume of the internal sounds

Speakers – The system supports up to 7.1 channel speakers. You can choose at which speakers the sounds will play.

Test – Will test the speakers with output sound

Stop – Will stop the testing

Sound settings

Apply settings- Will store your settings

Restore default settings- Will bring the original default settings

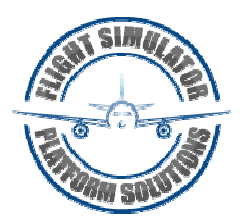

#### Sound card selection

The system can support up to three sound cards. Will display all available sound cards at the bottom of the page. Select the desired one by pressing the button. (Needs program restart after selection)

## **PMSOUNDS (Alternative)**

If you do not wish to use the internal sounds, then you can add them to pmsounds. To setup the Sound-Offsets from FSPS Boeing 737NG Fire system in pmSounds, just do the following.

- find and open the **soundlist.txt** file in pmSounds main folder

- add the bellow lines

FireBell, 78D7, 2, 1, CYC APUHorn, 78D7, .3, 1, CYC

Copy Firebell and Apuhorn sounds from extras folder inside sounds folder.

## PM INSTRUCTOR

If you do not wish to use add FSPS failures to PM Instructor, then use the ready file supplied at extras folder. Just copy-paste the files fail-firepanel.txt and fail-cargopanel.txt inside the config folder of pminstructror folder.

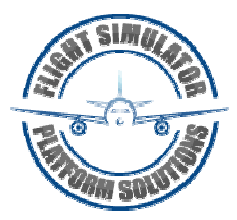

## **FSPS OFFSETS**

### **Use this for your hardware**

#### **Fire panel section**

#### Test switch - 78D0 (1 byte)

Value 0 = Off switch Value  $1 =$  Fault inop switch Value 2 = Ovht fire switch

#### OVHT DET Pilot side switch - 78D1 (1 byte)

Value  $0 =$  Off switch Value 1 = Pilot Ovht det A switch Value 2 = Pilot Ovht det B switch

#### EXT TEST switch - 78D2 (1 byte)

Value 0 = Off switch Value 1 = Engines EXT 1 switch Value 2 = Engines EXT 2 switch

#### Leds - 78D3 (1 byte)

.0 Eng1 Overheat led .1 Eng2 Overheat led .2 Wheel well led .3 Fault led .4 APU Inop det led .5 APU Bottle discharged led .6 L Bottle discharged led .7 R Bottle discharged led

#### Left handle - 78D4 (1 byte)

.0 Left handle led .1 Left handle locked .2 Left handle button .3 Left handle pull .4 Left handle turn left .5 Left handle turn right .6 Left bottle Ext light .7 Internal

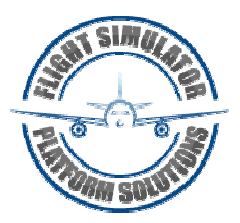

#### Right handle - 78D5 (1 byte)

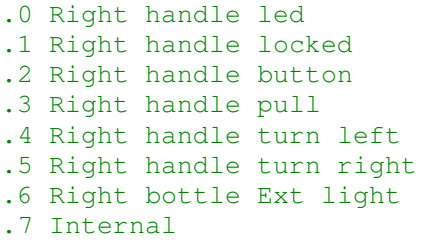

#### APU handle - 78D6 (1 byte)

.0 Apu handle led .1 Apu handle locked .2 Apu handle button .3 Apu handle pull .4 Apu handle turn left .5 Apu handle turn right .6 Apu bottle Ext light .7 Internal

### Rest - 78D7 (1 byte)

- .0 Bellcutout switch .1 WheelWell fire .2 FireBell sound .3 WheelWell APU Horn .4 WheelWell APU Light .5 Internal .6 Internal
- .7 Internal

#### Faults Conditions 1 - 78D8 (1 byte)

.0 Left bottle squib 1 .1 Left bottle squib 2 .2 Right bottle squib 1 .3 Right bottle squib 2 .4 Apu bottle squib .5 ENG1 solenoid .6 ENG2 solenoid .7 APU solenoid

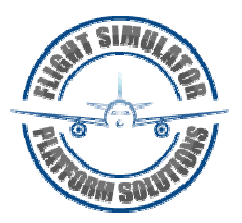

#### Faults Conditions 2 - 78D9 (1 byte)

.0 Loop A .1 Loop B .2 Left Bottle leakage .3 Right Bottle leakage .4 APU Bottle leakage .5 ENG1 Fire .6 ENG2 Fire

.7 APU Fire

#### DET Select Copilot side switch - 78DA (1 byte)

' Value 0 = Off switch ' Value 1 = CoPilot det select A switch ' Value 2 = CoPilot det select B switch

#### Cargo panel section

#### Leds & switches - 78DB (1 byte)

.0 Test switch cargo .1 FWD switch cargo .2 AFT Switch cargo .3 Ditch window cargo .4 Ditch switch cargo .5 Ext fwd cargo led .6 Ext aft cargo led .7 Detector fault cargo led

#### Leds & switches - 78DC (1 byte)

.0 FWD led cargo .1 AFT led cargo .2 Ditch led cargo .3 FWD armed led cargo .4 AFT armed led cargo .5 FWD armed cargo .6 AFT armed cargo .7 Ditch window switch

#### Faults Conditions - 78DD (1 byte)

.0 Loop cargo A .1 Loop cargo B .2 FWD cargo smoke .3 AFT cargo smoke .4 Cargo Bottle leakage .5 Cargo circuit FWD .6 Cargo circuit AFR .7 Internal

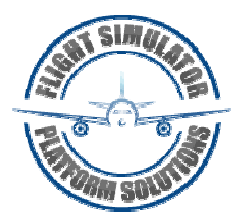

#### DET Select cargo switch - 78DF (1 byte)

Value 0 = Off switch Value 1 = Det Select FWD A switch Value 2 = Det Select FWD B switch

#### DET Select cargo switch – 78E0 (1 byte)

Value 0 = Off switch Value 1 = Det Select AFT A switch Value 2 = Det Select AFT B switch

#### Faults Conditions – 78E1 (1 byte)

.0 Eng1 Loop A .1 Eng1 Loop B .2 Loop cargo A AFT .3 Loop cargo B AFT .4 Random Failure

**If you are using Phidgets cards then you can make use of the supplied file FSPSFiresystem.ini** 

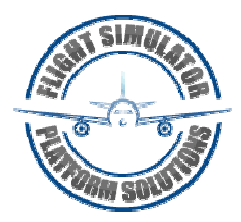

## **PMSYSTEMS LOGICS**

### **Logics to remove from pmsys737.lgc file**

```
if eng1firehandlepull 
       if sourceloff = 0 then gen1 = 0 hydeng1 = 0 
        sparvalve1 = 1 
       cutoff1 = 1endif 
if eng1firehandleleft 
       lbotdischarged = 1 [2] 
endif 
if eng1firehandleright 
      rbotdischarged = 1 [2]
endif 
if eng2firehandlepull 
       if source2off = 0 then gen2 = 0 hydeng2 = 0 
       sparvalve2 = 1 
       cutoff = 1
endif 
if eng2firehandleleft 
       1botdischarged = 1 [2]
endif 
if eng2firehandleright 
        rbotdischarged = 1 [2] 
endif 
if apufirehandlepull then 
       apumode = 4 
endif 
if apufirehandleleftright 
      apubotdischarged = 1 [2]endif 
if cargofiretest then firestatus = 25 
if FaultOvht = 2 then firestatus = 22if FaultOvht = 0 then firestatus = 21if firedettest then firestatus = 22 
if firefaulttest then firestatus = 21 
if firebotttest then firestatus = 23 
if firebotttest2 then firestatus = 23 
//if testext = 2 then firestatus = 23//if testext = 0 then firestatus = 23
if firestatus <> 0 then 
       if (firestatus = 25) and ((cargofiretest = 0)) then firestatus = 0
       if (firestatus = 23) and ((firebotttest = 0) and (firebotttest2 = 0)) then
firestatus = 0 
      if (firestatus = 22) and ((firedettest = 0) and (faultOvht = 1)) then
firestatus = 0 
      if (firestatus = 21) and (faultovht = 1) then firestatus = 0
```
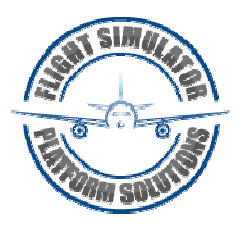

```
if firestatus = 21 
        apudetinop = 1 
       firefault = 1 sixpackovhedet = 1 
endif 
if firestatus = 22 
        sixpackfire = 1 
        sixpackcaution = 1 
       firebell = 1 FireHandleEng1 = 1 
        FireHandleEng2 = 1 
        FireHandleAPU = 1 
        FireWheelWell = 1 
        sixpackovhedet = 1 
        overheateng1 = 1 
       overheatenq2 = 1// LBotDischarged = 1<br>// RBotDischarged = 1
// RBotDischarged = 1<br>// APUBotDischarged =
       APUBotDischarged = 1endif 
if firestatus = 23 
        if apubotdischarged = 0 then TestExtApu = 1 
       if lbotdischarged = 0 then TestExtL = 1
       if rbotdischarged = 0 then TestExtR = 1
endif 
if firestatus = 51 
        FireHandleEng1 = 1 
        overheateng1 = 1 
        firesolenoideng1 = 1 
        firebell = 1 
        sixpackovhedet = 1 
       sixpackfire = faultovht = 1size reduction = faultovht = 1endif 
if firestatus = 52 
        FireHandleEng2 = 1 
       overheadeng2 = 1 firesolenoideng2 = 1 
        firebell = 1 
        sixpackovhedet = 1 
       sixpackfire = faultovht = 1 sixpackcaution = faultovht = 1 
endif 
if (firestatus = 53) or (firestatus = 55) 
        FireHandleApu = 1 
        firesolenoidapu = 1 
        firebell = 1 
        sixpackovhedet = 1 
        sixpackfire = faultovht = 1 
       sixpackcaution = faultovht = 1endif 
if firestatus = 25
```
endif

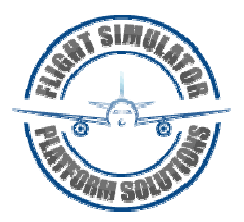

```
firebell = 1sixpackfire = faultovht = 1sixpackcaution = faultovht = 1
endif 
FireSolenoids = FireSolenoidEng1 or FireSolenoidEng2 or FireSolenoidAPU 
FireSolenoids = Firesolenoids or FireHandleEng1 or firehandleeng2 or firehandleapu 
if bellcutout then belliscutout = 1 
if belliscutout then firebell = 0if firestatus = 0 
       bellcutout = 0 sixpackfire = 0 
        firebell = cargofiretest 
        FireHandleEng1 = 0 
       FireHandleEng2 = 0FireHandleAPU = 0 FireWheelWell = 0 
        sixpackovhedet = 0 
       overheadeng1 = 0 overheateng2 = 0 
        apudetinop = 0 
       firefault = 0 TestExtApu = 0 
        TestExtL = 0 
       TestExtR = 0 belliscutout = 0 
        firesolenoideng1 = 0 
        lbotdischarged = 0 
        rbotdischarged = 0 
       apubotdischarged = 0 FireHandleEng1 = 0 
        FireHandleEng2 = 0 
        FireHandleAPU = 0 
        FireWheelWell = 0 
        sixpackovhedet = 0 
        overheateng1 = 0 
        overheateng2 = 0 
       apudetinop = 0firefault = 0 TestExtApu = 0 
        TestExtL = 0 
       TestExtR = 0belliscutout = 0 firesolenoideng1 = 0 
endif 
if change firestatus then 
       if firestatus = 1 then sixpackfire = 1
endif
```
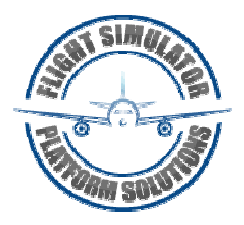

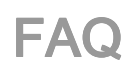

#### Can't find an answer to my question?

Just visit http://support.thefsps.com

#### Will Boeing 737NG Fire system be compatible to Microsoft Flight Simulator?

Absolutely yes!

#### Will your software run under Win2000/NT/XP?

Yes, it will. If you are using WideFS, please make sure you read WideFS.TXT and apply all the necessary changes for XP and Windows 2000. For XP, just pretend it is talking about that OS with every hint concerning W2000.

#### Will your software run under Win7?

Yes.

#### How does the Registration Process work?

Once you have paid for the software, you will receive an email with username and password to enter to our activation center. Then follow the documentation procedure (Page 27).

#### What will the Upgrade costs be?

Free Updates.

#### How do I install the updates?

Use File – Updates. If your version is older that the current one, it will ask for download. The new files will be places at Updates folder. Just copy the new files from update folder to the main folder.